## **Comment créer votre espace client**

> vous en aurez besoin même si la réservation a été faite par votre CSE

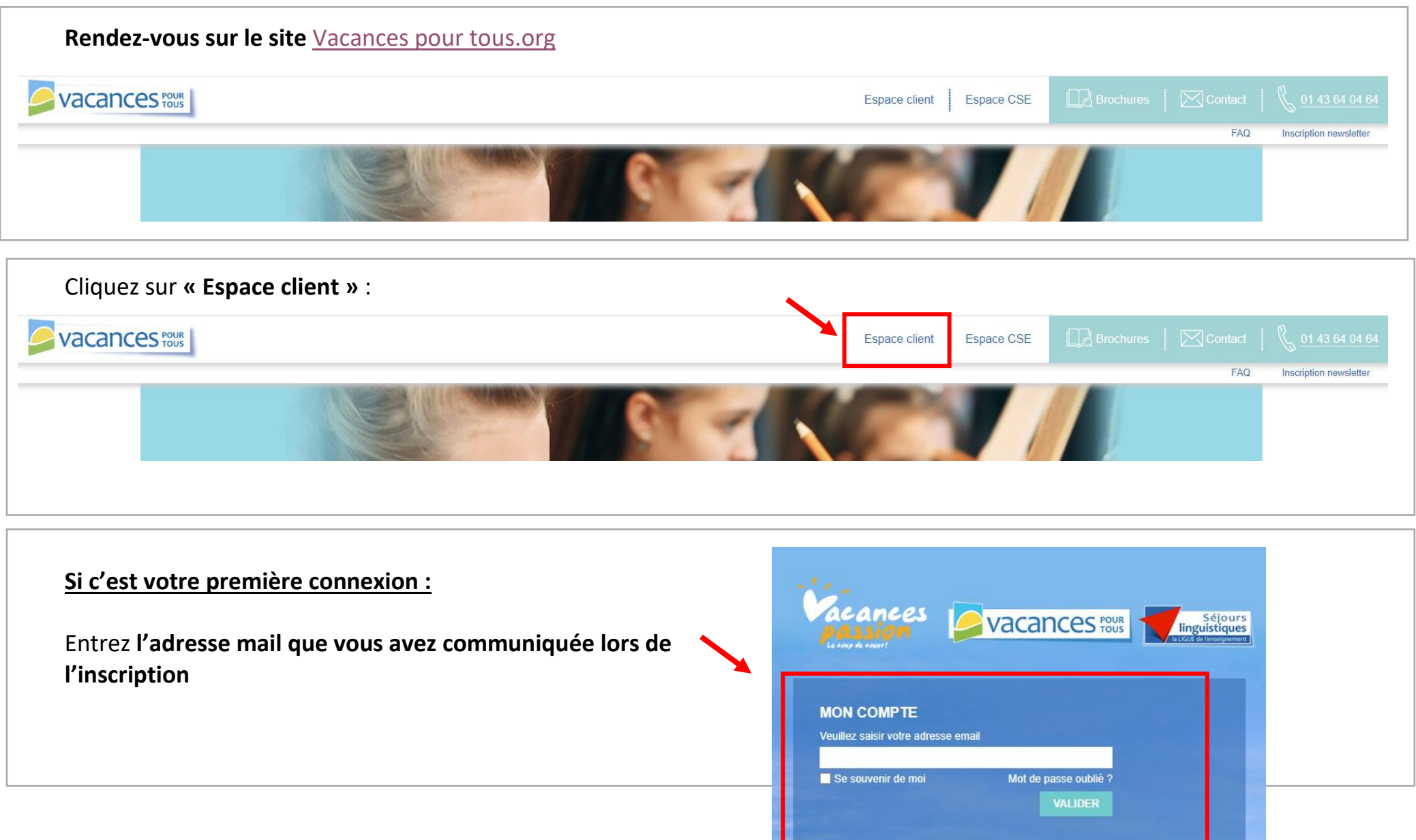

## **Puis votre N°client I**… indiqué dans le mail de confirmation *! le numéro qui commence par 'I' et non le code de réservation commençant par 'R'*

Le code I a été envoyé avec le mail de confirmation à la saisie de la réservation (voir copie d'écran ci-dessous), ce code n'apparaît *que dans le mail et pas sur la confirmation.*

**Dans cet espace :** dossier séjour, convocation, blog et infos de dernières minutes *! Les convocations sont mises en ligne entre et 15 et 7 jours avant la date de départ* 

féservation : R XXXXXX N° client : LXXX XXX XX Nom du séjour : XXXXXXXXXXXX

## Mme XXXXXXXX.

Merci d'avoir choisi Vacances pour tous !

Nous sommes heureux de vous confirmer la réservation de votre enfant à XXXXXXX

Pour préparer au mieux ses vacances, nous avons le plaisir de vous adresser dès à présent les documents de préparation du séjour. Vous y trouverez toutes les informations pratiques et utiles concernant le

Vous trouverez également ci-joint votre facture ainsi que les conditions particulières de ventes. Pour un maximum de simplicité, vous n'avez rien à nous envoyer.

Si la totalité du séjour n'a pas été réglée au moment de la réservation, nous vous rappelons que le solde devra être versé au plus tard 30 jours avant le début de votre séjour.

Vous pouvez régler le séjour par chèque, chèques-vacances, chèques-vacances connect et/ou carte bancaire sur notre site ou avec un e de nos conseiller ères. Nous vous rappelons également que vous av

Consultez à tout moment vos documents à jour dans votre espace client : Tous vos documents en un clic!

**Notification par mail à chaque mise à jour** Un mail d'alerte est envoyé par **[noreply@laligue.org](mailto:noreply@laligue.org)** *quand des documents sont ajoutés !*